## San Bernardino County Superintendent of Schools

Registration Process Employee Self Service Website

SBCSS is now paperless; therefore employees whose wages are received by an electronic fund transfer (EFT) or automatic deposit will not receive a printed statement. The monthly pay statement will be available on line by following the step-by-step instructions for the self-service registration process.

Go to the County Schools' e-Net site (http://enet.sbcss.k12.ca.us).

Under the links on the left side of the page, choose Business Services then choose Payroll/Retirement Info.

Click on the link in the middle of the page to the Best Net Employee Self Service site.

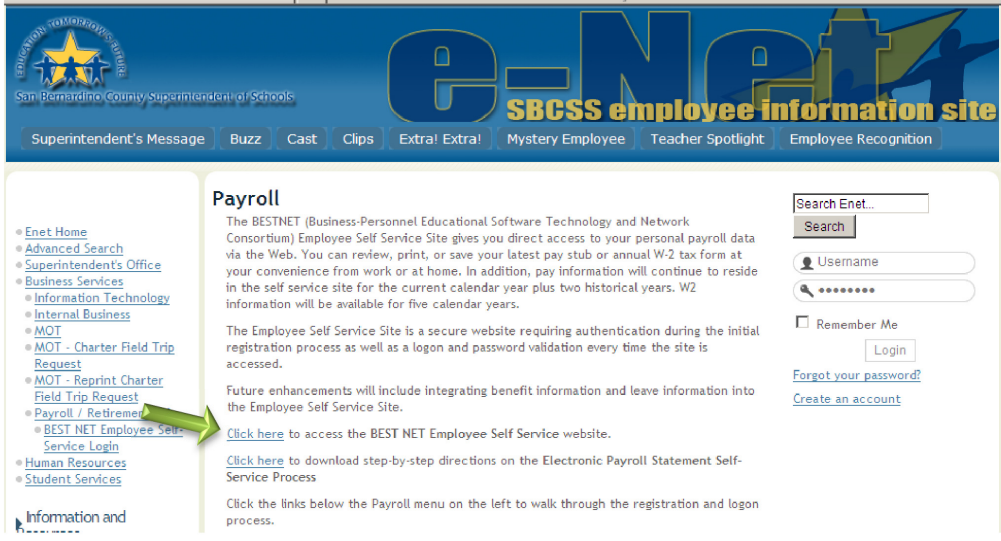

This will take you to the Best Net Employee Self Service login page. From the district drop-down menu, select San Bernardino County Superintendent of Schools. Click on the Register button at the bottom of the page.

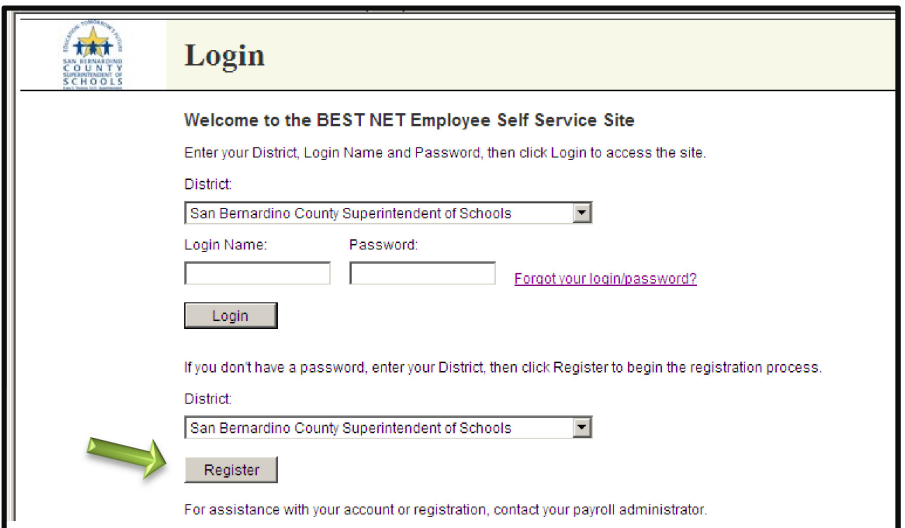

To register in Step 1, you will need your first and last names as they appear on your most recent pay warrant, as well as your Social Security number and net pay from your most recent wages. Enter this information and then, hit the Continue button.

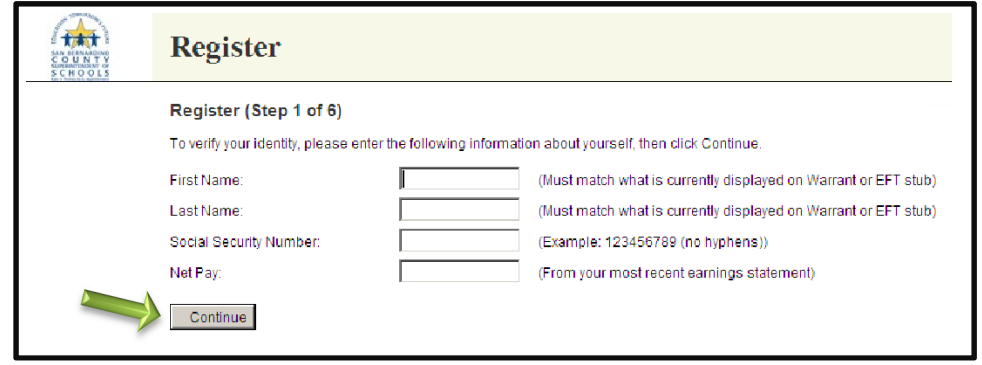

In Step 2, you will be asked to enter your email address and agree to the Term of Use, after which an email notification will be sent to your email address provided.

Step 3 will be to proceed to the previously defined email account for the activation link in the sample below. Once the link has been activated you will be brought back to the Employee Self Service Site to complete your registration.

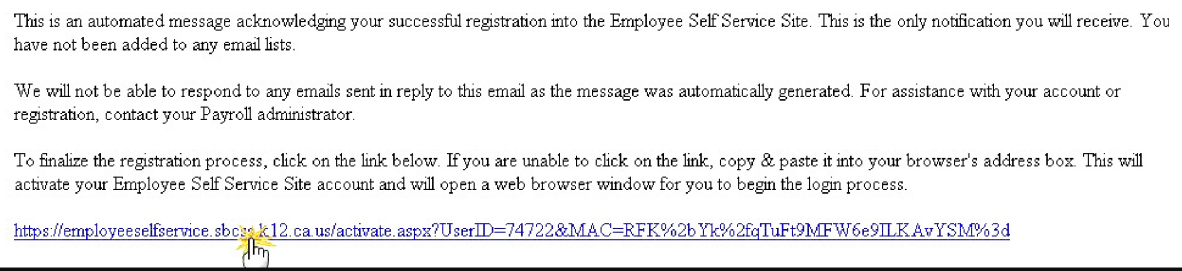

Step 4 of the registration process will open and provide the ability to "Opt Out" of the site. Do not check the Opt Out box. Hit the Continue button at the bottom of the page.

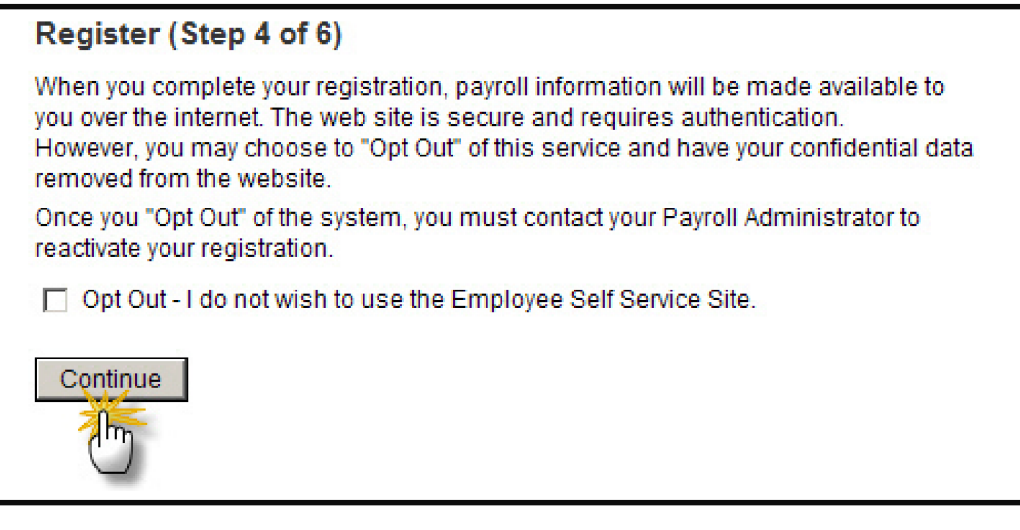

During Step 5 of the registration process, follow the on screen password policy and create a login name and password. Hit the Continue button at the bottom of the page.

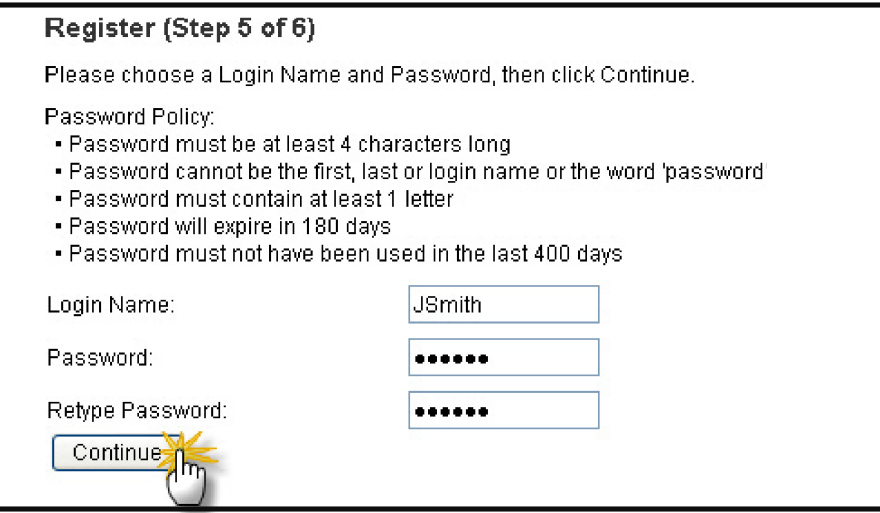

Step 6 is the final step where you will be asked to check the box so that you will not receive a paper earnings statement for wages that are processed by electronic fund transfer (EFT) or automatic deposit.

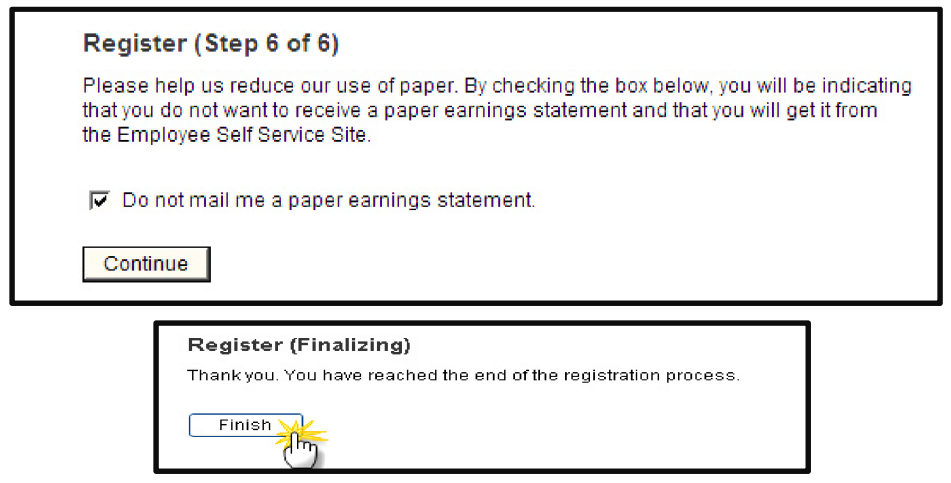

You are now ready to log on with your user name and password.

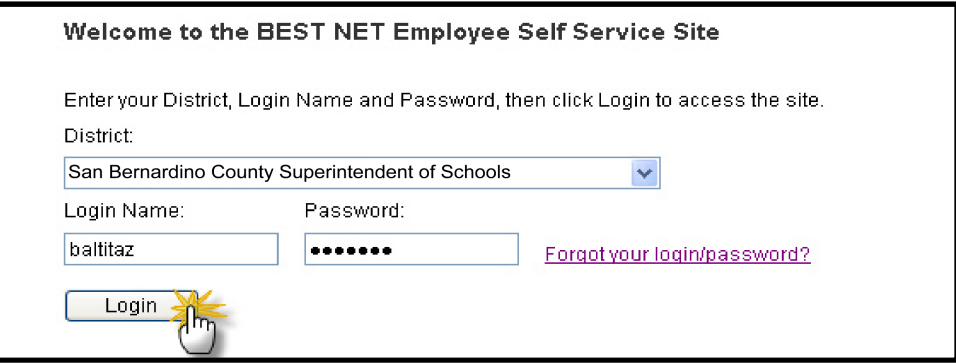

The site is a secure and efficient method to access payroll information. Payroll information resides on the selfservice site as far back as January 2007.

For further assistance, please contact Payroll at 909 386-9552